# **Getting & Building the netCDF-C libraries**

**NetCDF for New Users 2012**

#### **Overview**

This talk will cover getting and building the netCDF-C library and utilities.

We will focus on building in a Unix-like environment (Linux or Cygwin/MSYS for Windows).

We will discuss two different build systems, 'autotools' and 'CMake'.

# Getting netCDF-C

Latest Stable release (4.2.1.1):

[http://www.unidata.ucar.edu/downloads/netcdf/](http://www.unidata.ucar.edu/downloads/netcdf/index.jsp)

Latest Developer Snapshot:

**\$ svn co<http://svn.unidata.ucar.edu/repos/netcdf/trunk>**

## Supported Build Systems

netCDF-C can be built using two different build systems:

**\*\* Autotools** 

CMake

#### Autotools

Autotools-based build chain:

- Provides support for Unix, Linux through the use of make-based builds.
- Typical './configure; make; make install' process.
- Provides very limited support for Windows (Cygwin & MSYS).

#### **CMake**

CMake-based build chain:

\* Provides support for the same systems as the Autotools-based build chain, **plus** Visual Studio builds for windows-native netCDF-C.

**\* Provides additional tools for unit and regression** testing.

#### Build Process Overview

- 1.Configuration: Before compiling, the software is configured based on the desired options.
- 2.Building: Once configuration is complete, the libraries are compiled.
- 3.Testing: Post-build, it is possible to run tests to ensure the functionality of the netCDF-C libraries.
- 4.Installation: If all the tests pass, the libraries can be installed in the location specified during the 'Configuration' step.

# Configuration

Common Configuration Options:

- netCDF-4 support. This requires that the HDF5 and zlib libraries are installed on the system.
	- \* If HDF5 was built with SZip support, the szip libraries (included with HDF5) will also need to be linked against.
- DAP support. This requires that the libcurl libraries are installed on the system.

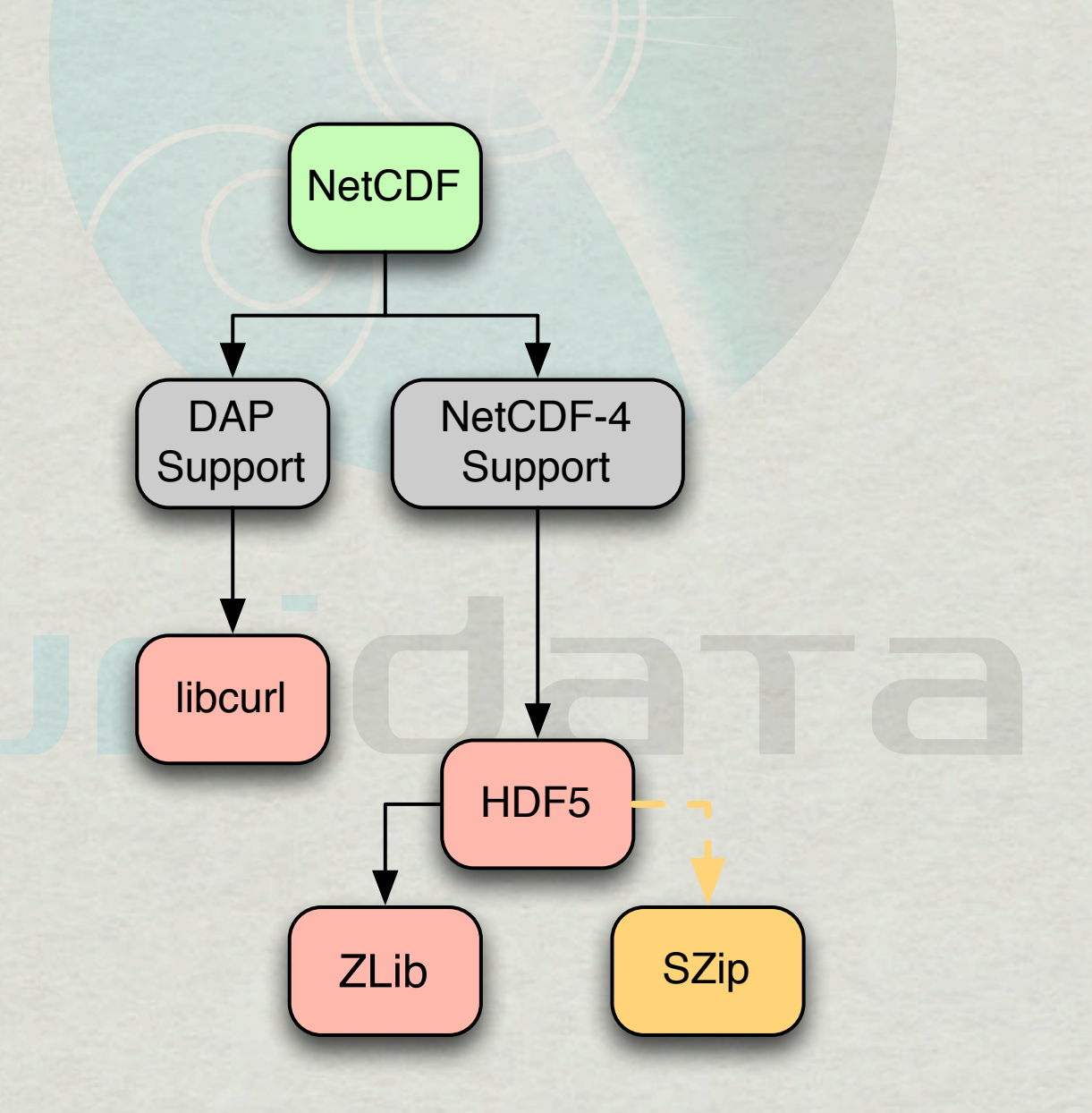

# Configuration

```
$	cd	netcdf/
$	./configure	--prefix=[PREFIX]
```
**AUTOTOOLS**

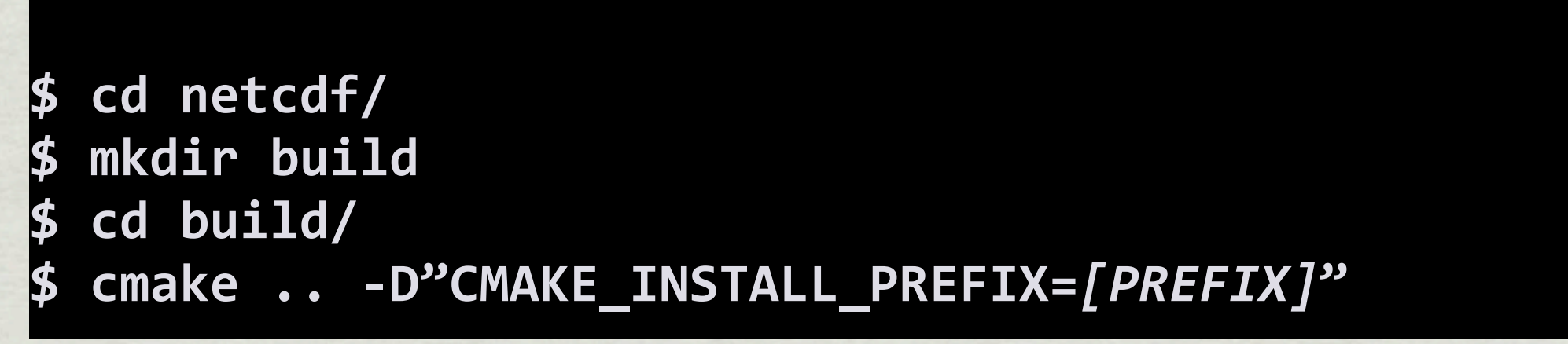

**CMAKE**

## Configuration

- The autotools-based toolchain creates Makefiles; post-configuration, netCDF-C is built by issuing the 'make' command.
- The CMake-based toolchain can create a variety of build types. NetCDF-C is built using the specific tool associated with the build type, or by issuing the 'cmake --build .' command.

# **Building**

Build using the 'make' command.

What is generated during the build step?

netCDF-C Library

netCDF-C Utilities (nccopy, ncdump, ncgen, ncgen3, nc-config).

Tests may or may not be built during this step.

## **Testing**

netCDF-C comes with a number of tests to ensure that the library is functional after compilation.

- Depending on the platform and functionality specified during configuration, different tests will be executed.
- \* Invoking the tests:

Autotools: 'make check'

CMake: 'make test'

# Installing

autotools only

autotools and cmake

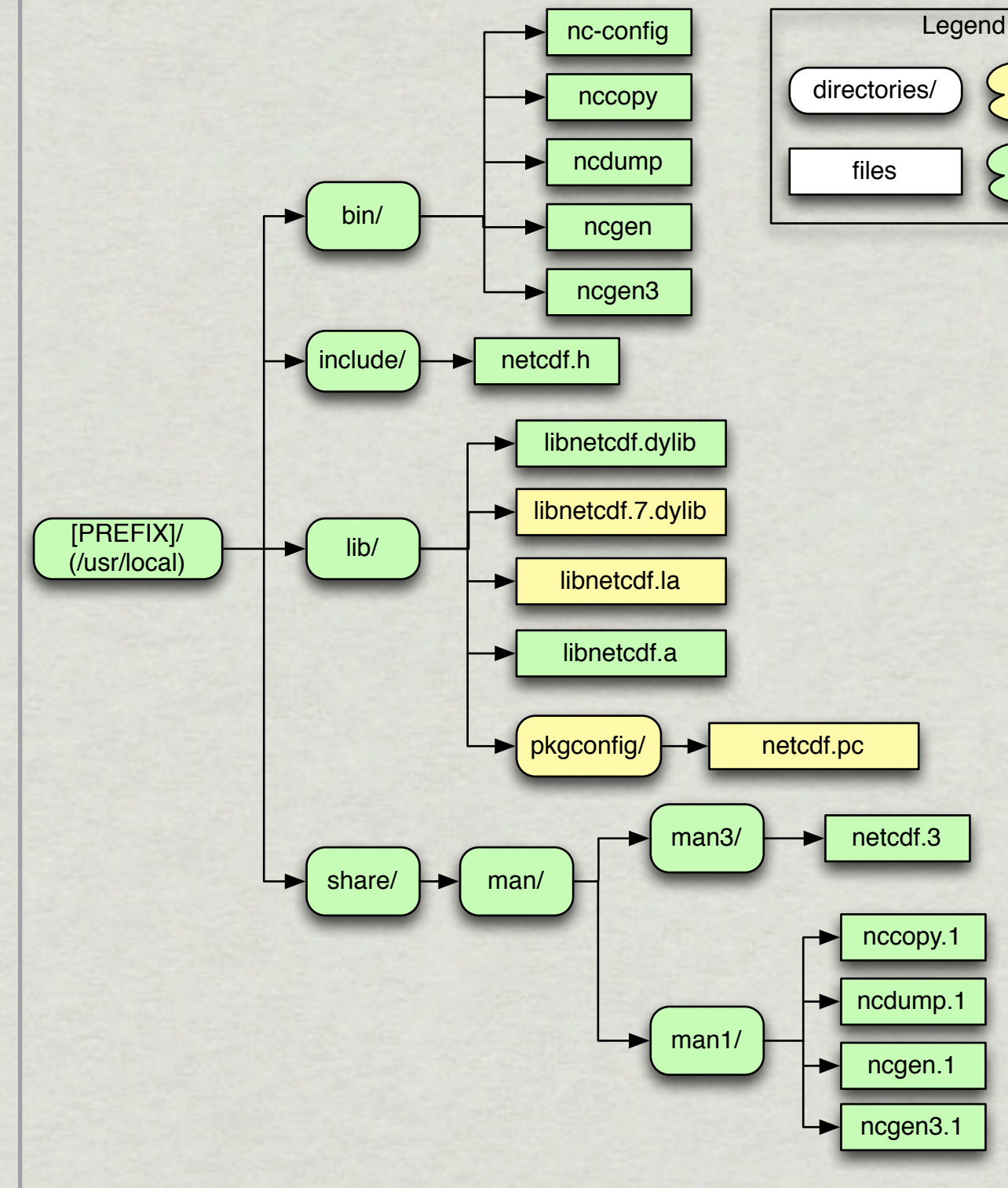

\* Installing is as easy as running 'make install' with autotools or 'cmake - build . --target install' with CMake. The following files will be installed:

- The netCDF-C utilities: nccopy, ncdump, ncgen, ncgen3, nc-config
- The netCDF-C library.
- The netcdf.h include file. \*
- The netcdf pkconfig file. \*
- Related man pages. \*

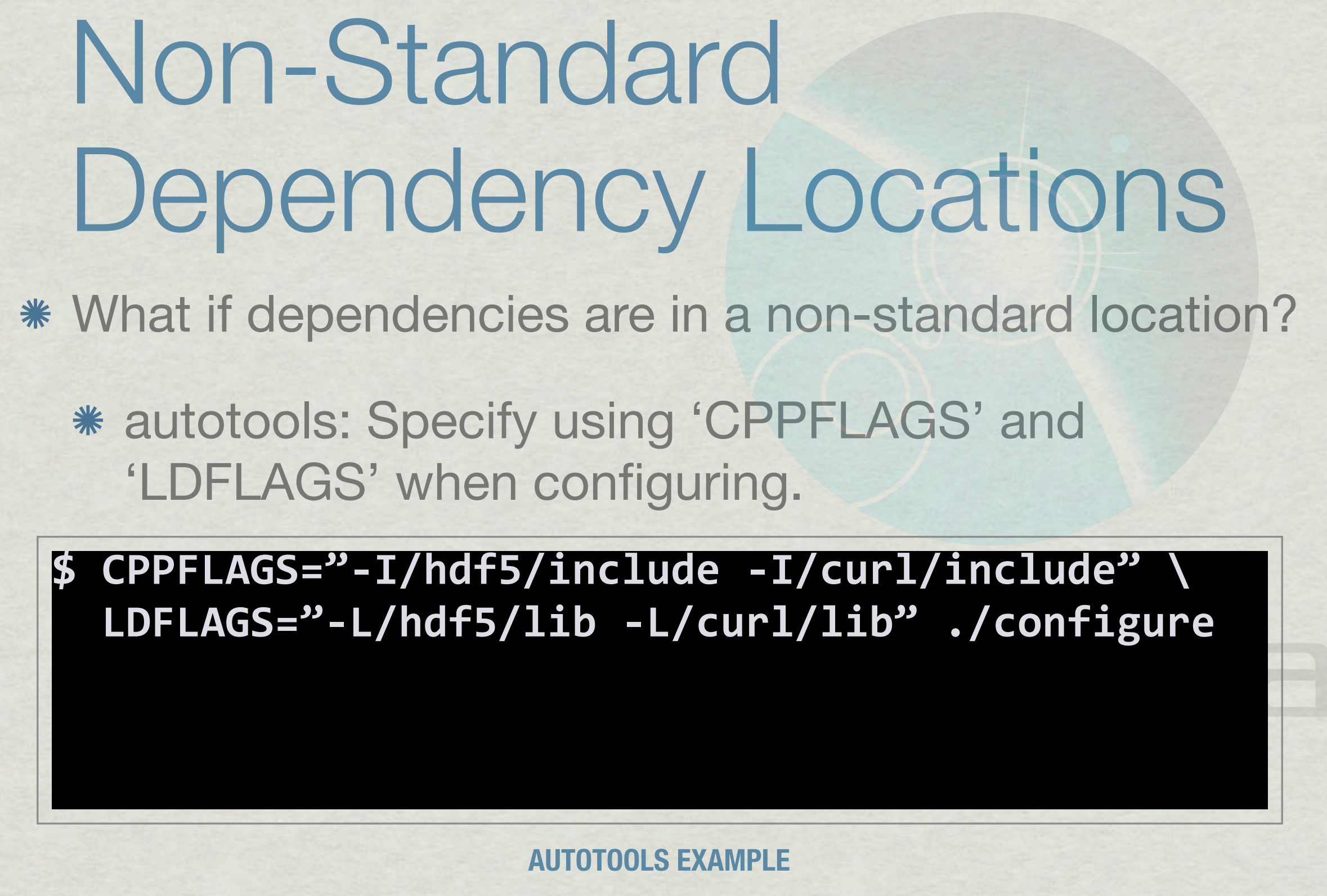

Friday, October 26, 12

#### Non-Standard Dependency Locations What if dependencies are in a non-standard location?

cmake: Specify using dependency-specific flags when configuring.

**\$ \$ cmake .. -D"HDF5\_DIR=/hdf5/" \ -D"CURL\_LIBRARY=/curl/curl.a" \ -D"CURL\_INCLUDE\_DIR=/curl/include"** 

**CMAKE EXAMPLE**

Alternatively, the CMake GUI can be used.

**\$**

# Non-Standard Dependency Locations

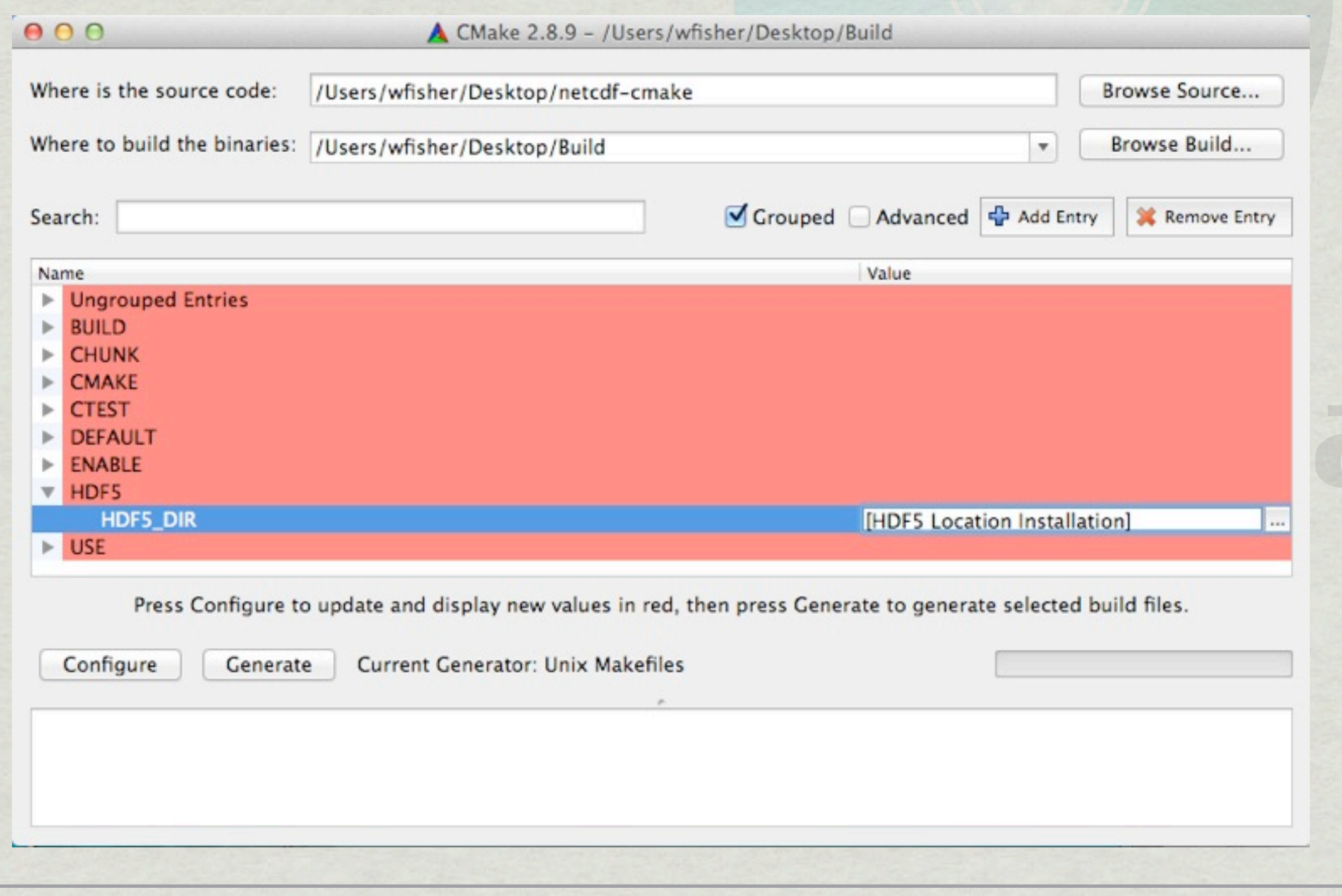

## Summary

- \* We have discussed
	- Getting netCDF-C library source code.
	- Configuring the source code.
	- Building the netCDF-C library.
	- Checking the build for errors.
	- \* Installing the libraries.